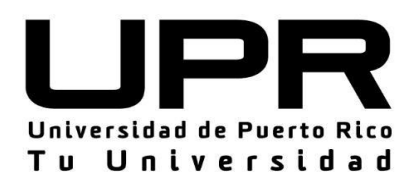

# *Completé la FAFSA WHAT'S NEXT*

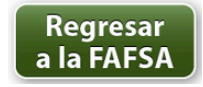

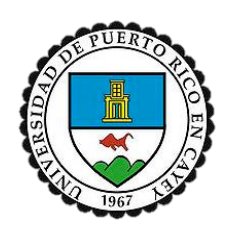

 *Sonia Placeres Pérez Oficina de Asistencia Económica de la UPR Cayey Preparado por:*

 Cuando el centro de procesamiento (CPS) procesa su FAFSA le envía al correo electrónico que usted reportó en la solicitud una notificación de que su FAFSA fue procesada. A partir de ese momento debe regresar a fafsa.ed.gov para asegurarse que su solicitud no presenta problemas de procesamiento.

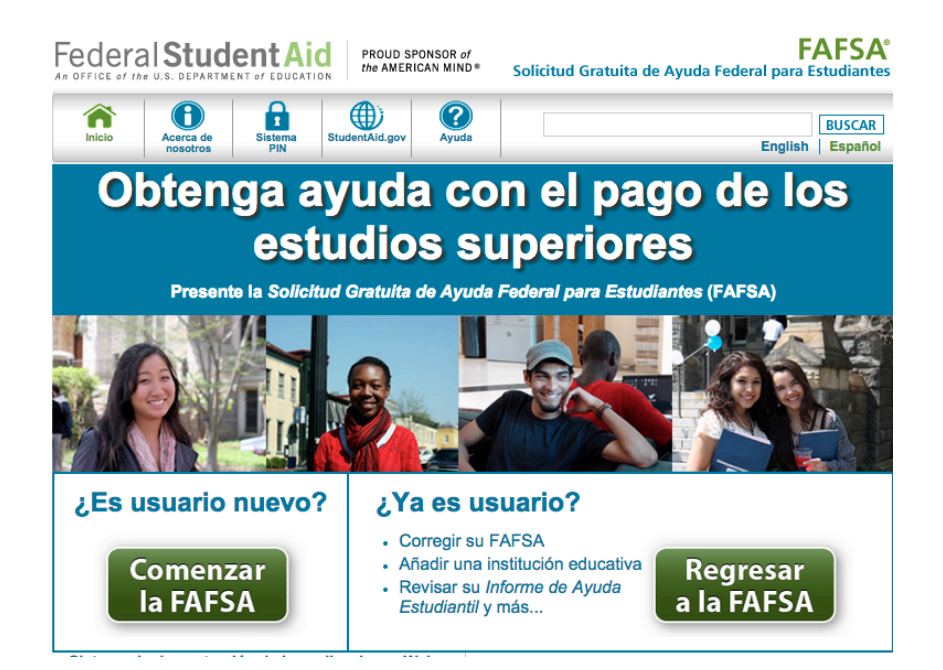

#### Para acceder nuevamente a su FAFSA necesitará su FSAID y contraseña

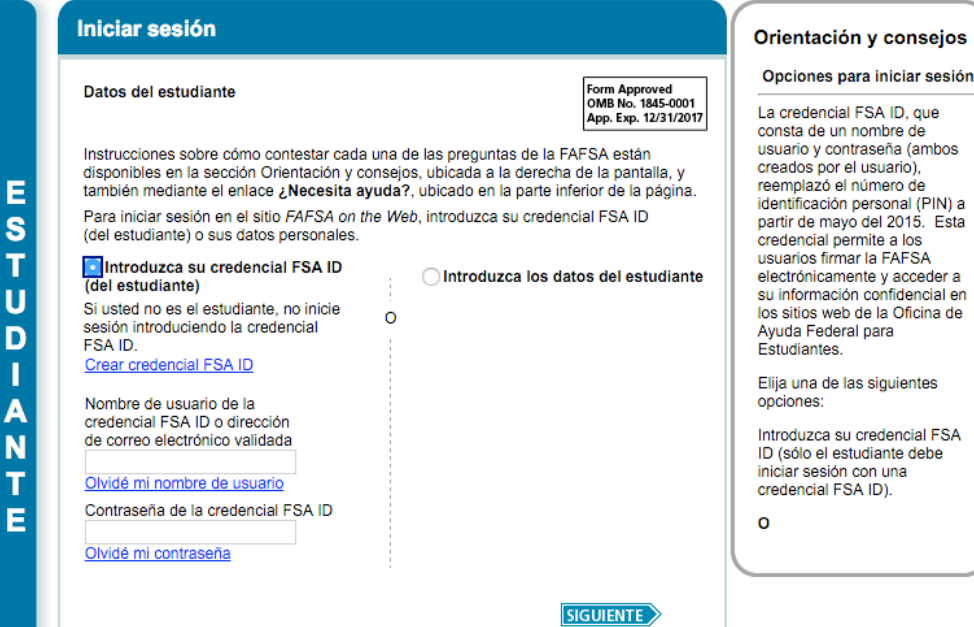

### Una vez accede podría ser que esto sea lo que muestre la pantalla:

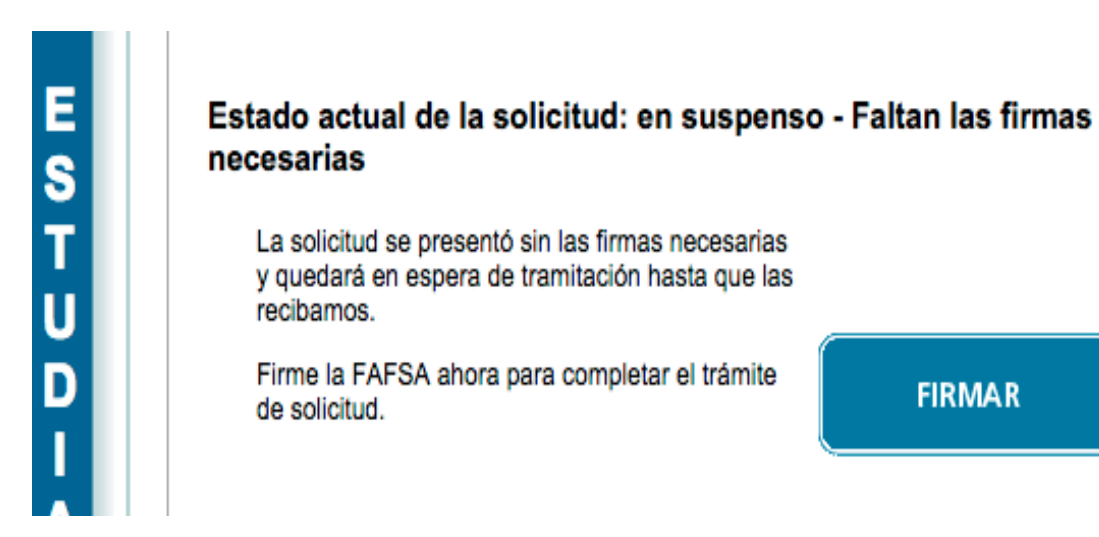

En estas situaciones la FAFSA no pudo ser procesada. Le muestra un mensaje en el rectángulo azul que indica la razón. Deberá corregirla y volver a verificar que se haya procesado.

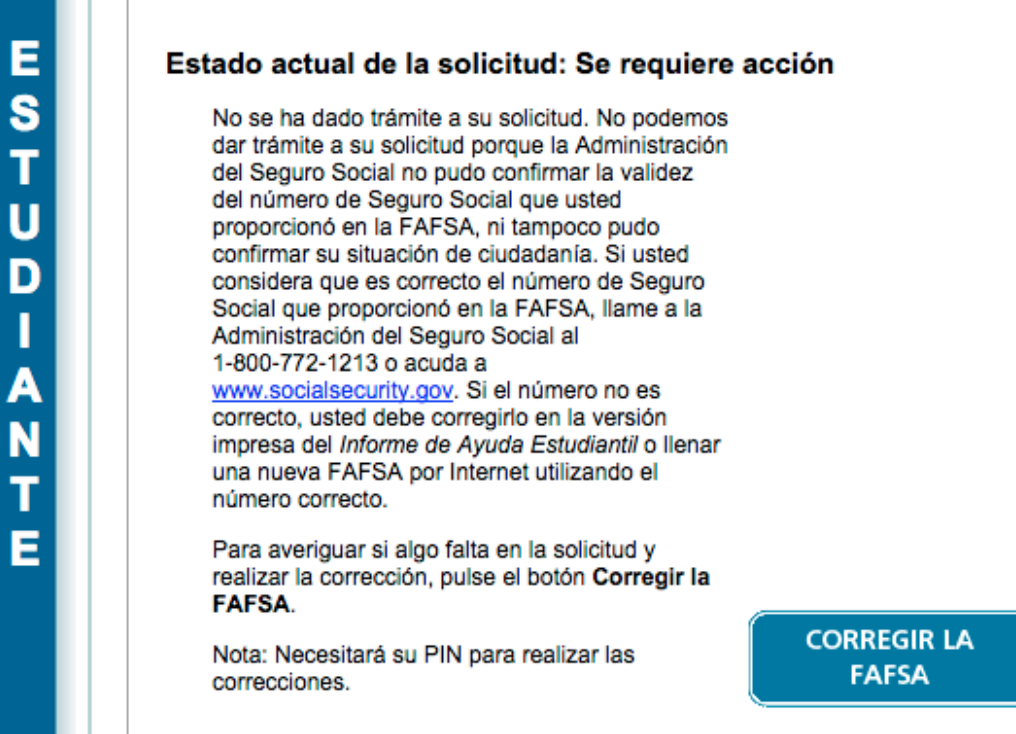

### Si su FAFSA fue procesada así se mostrará la página.

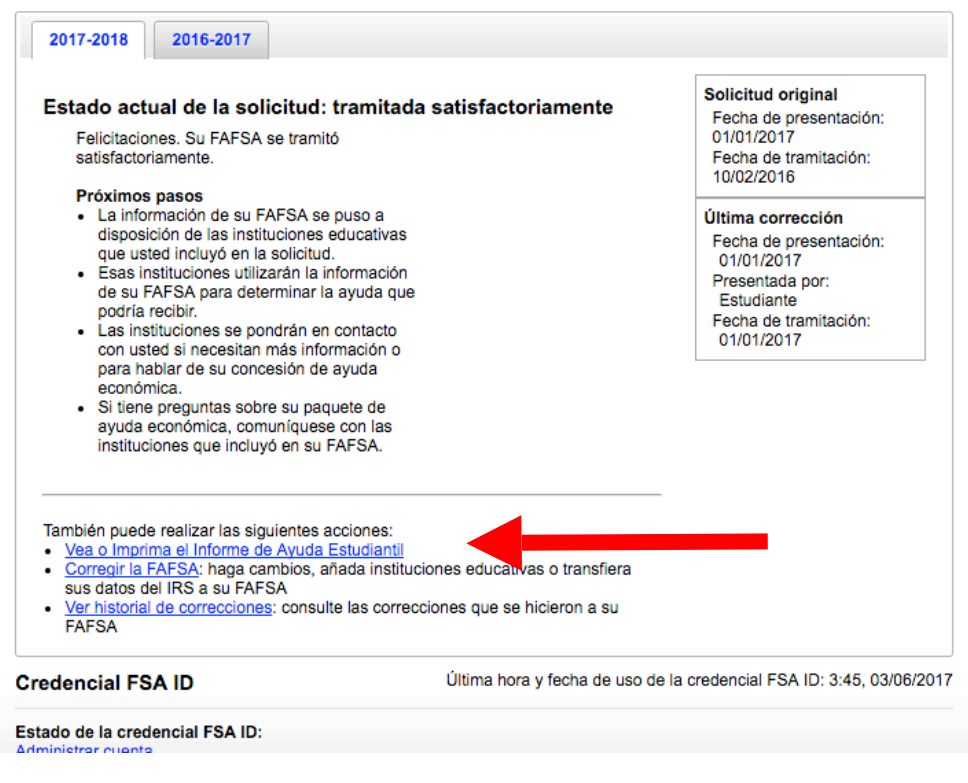

Para ver su SAR seleccione

### Este es su SAR procesado.

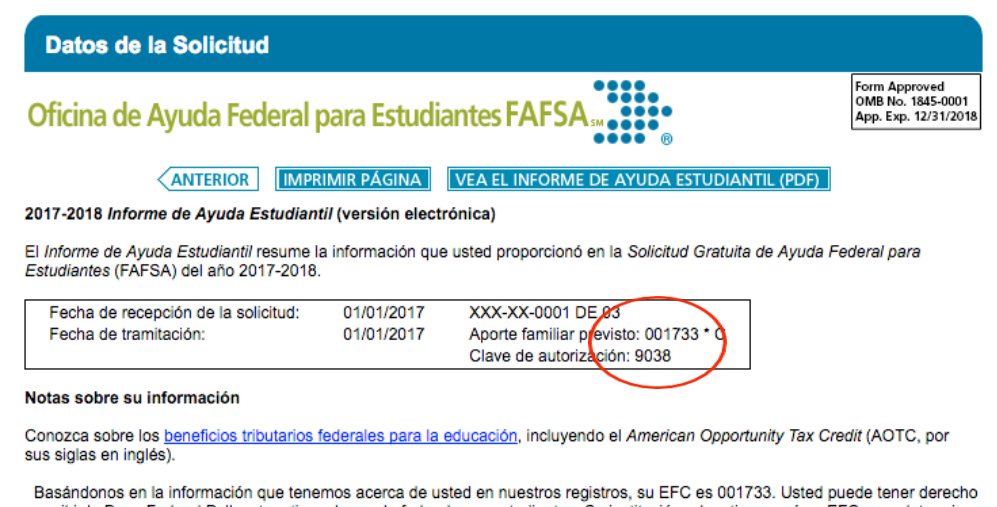

### FAFSA seleccionada para verificación

 Si su solicitud fue seleccionada para **verificación** lo podrá identificar pues en la parte superior derecha del **SAR** (Student Aid Report) al lado del Aporte familiar previsto  (EFC) tendrá un asterisco **(\*).** La verificación es el proceso por el cual se corroboran algunos datos que se informaron en la FAFSA. Se requiere la entrega de documentos que sustentan la información suministrada en la FAFSA. El proceso de verificación se realizará en todas las solicitudes seleccionadas por el Sistema Central de Procesamiento (CPS) y por la Institución. Toda solicitud que el estudiante haya contestado SÍ a alguna pregunta en la sección de la determinación de la situación de dependencia aunque no haya sido seleccionada para verificación será verificada.

 Es obligatorio que el estudiante acceda al portal con la información del correo electrónico institucional. **En el portal el estudiante sabrá cual es el estatus de la solicitud de asistencia económica y/o notificación de cita de asistencia económica.** La dirección del portal será https://portal.upr.edu A continuación mostramos como se accede al portal y lo que debes verificar luego de tres días de haber procesado la FAFSA:

### **Selecciona UPR Cayey**

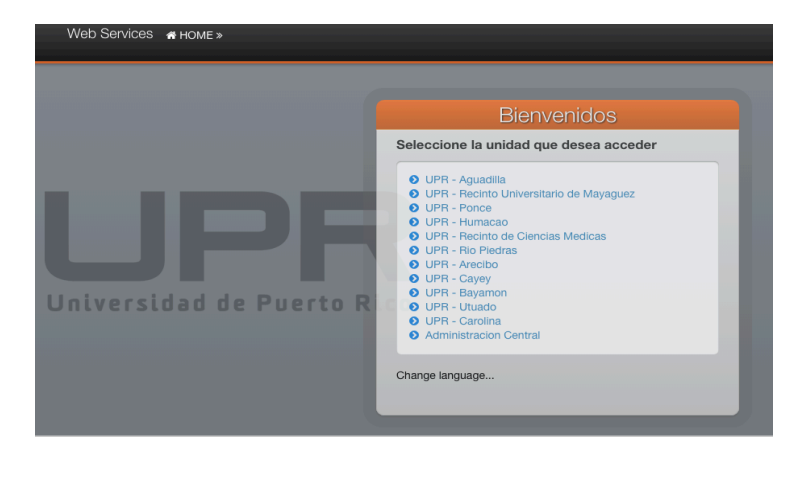

 **Ingresa las credenciales de tu correo electrónico institucional** 

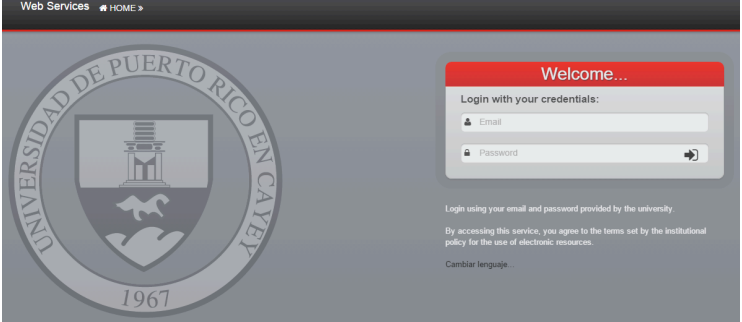

### **Se mostrarán las Iconos a los que tendrás acceso**

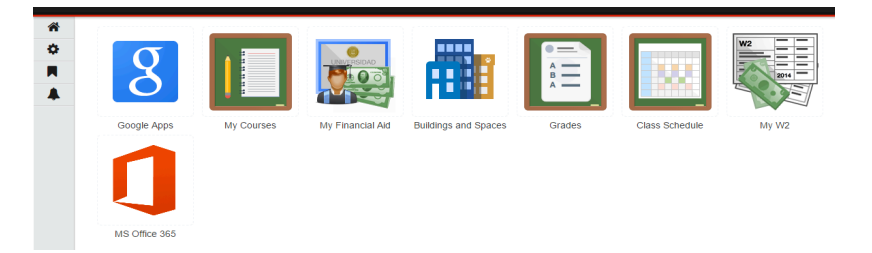

# **Presione en**

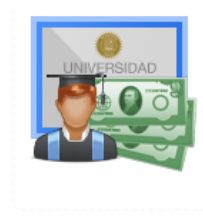

My Financial Aid

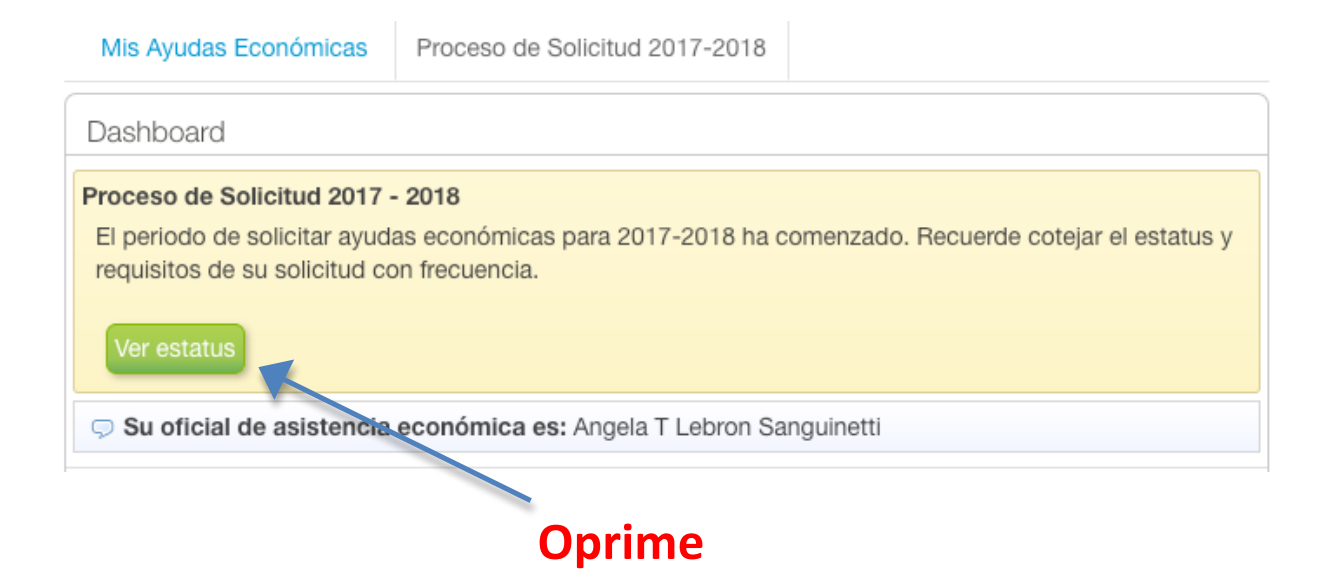

 **Si la beca es seleccionada para verficación el paso 2 le mostrará el dia de la cita hora Oficial y documentos a entregar.**

#### Proceso de Solicitud 2017-2018

A continuación se encuentran los pasos para completar y el estado del proceso de solicitud de ayudas economicas para 2017-2018.

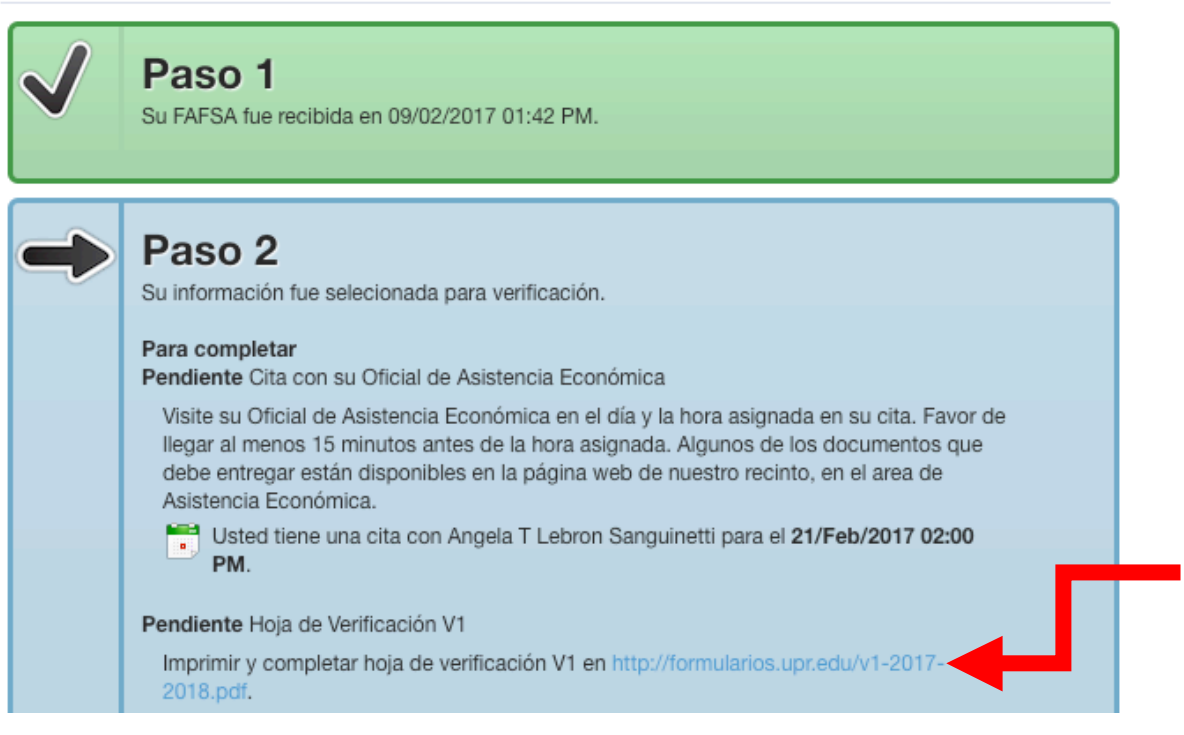

Imprima del enlace que se muestra en su cuenta del portal el documento, complételo, fírmelo y entréguelo junto a los otros documentos que se le están solicitando

#### De indicar Renovación Completada, no tiene cita

Mis Ayudas Económicas

Proceso de Solicitud 2017-2018

#### Proceso de Solicitud 2017-2018

A continuación se encuentran los pasos para completar y el estado del proceso de solicitud de ayudas economicas para 2017-2018.

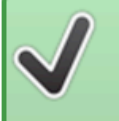

### Paso 1

Su FAFSA fue recibida en 06/03/2017 01:20 PM.

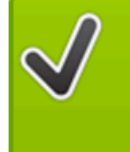

### **Renovación Completada**

Su FAFSA fue procesada, luego se le notificará· la cantidad de ayuda económica a la que fue elegible. No se requiere cita con el Oficial de Asistencia Económica ni acciones adicionales.

pero verifique su FAFSA. Muchas de las solicitudes con este status han confrontado problemas en el pago de matrícula en años anteriores por  que el estudiante cometió errores al seleccionar su respuesta en las siguientes preguntas de la FAFSA:

# Respuesta a la pregunta 28 es NO, si no ha completado el bachillerato.

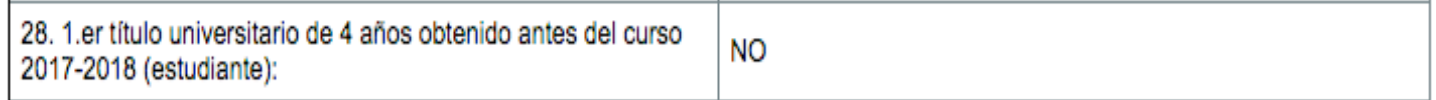

# Para la pregunta 29 las opciones son las de pregrado para el nivel (año) de estudio de bachillerato.

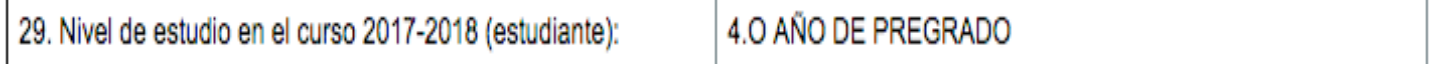

# Si no tiene bachillerato la respuesta es 1er titulo universitario de cuatro años.

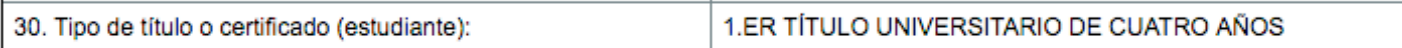

# Respuesta es NO si usted no tiene bachillerato y está estudiando a nivel de bachillerato.

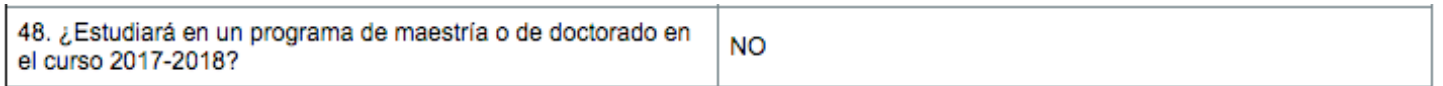

# **Su beca tiene alguna situación que requiere acción si en el portal se refleja lo siguiente:**

Mis Ayudas Económicas

Proceso de Solicitud 2017-2018

#### Proceso de Solicitud 2017-2018

A continuación se encuentran los pasos para completar y el estado del proceso de solicitud de ayudas economicas para 2017-2018.

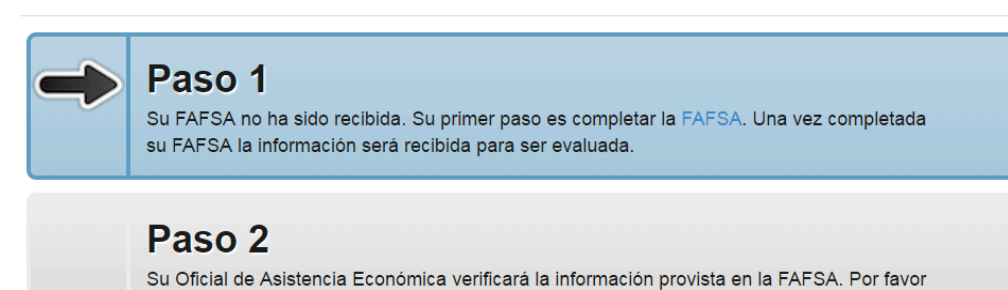

coteje periodicamente el estado de su solicitud aqui.

 **Si usted completó la FAFSA tiene que asistir a la Oficina de Asistencia Económica v entrevistarse con su Oficial**

#### Proceso de Solicitud 2017-2018

A continuación se encuentran los pasos para completar y el estado del proceso de solicitud de ayudas economicas para 2017-2018.

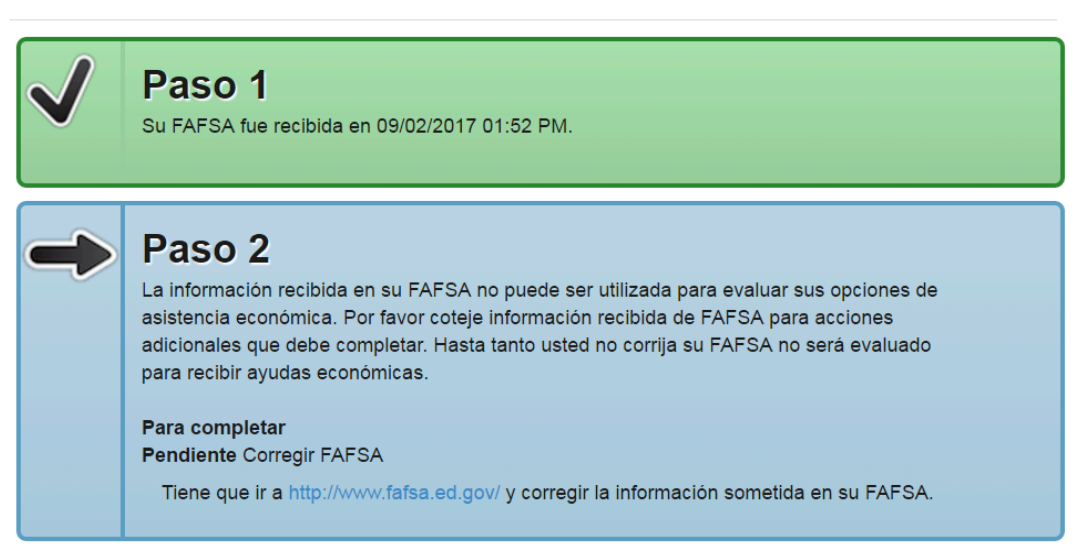

#### **Tiene que ir a fafsa.ed.gov y realizar correcciones. Los errores mas comunes son :**

#### **Faltan firma de estudiante o del padre o ambos**

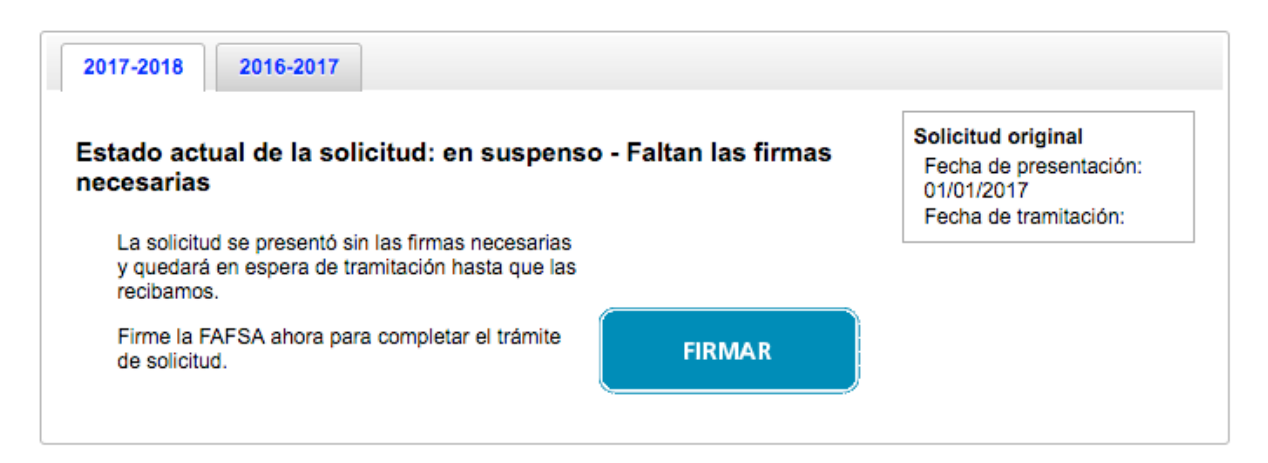

#### **No registró el nombre o algún dato relacionado a su escuela superior**

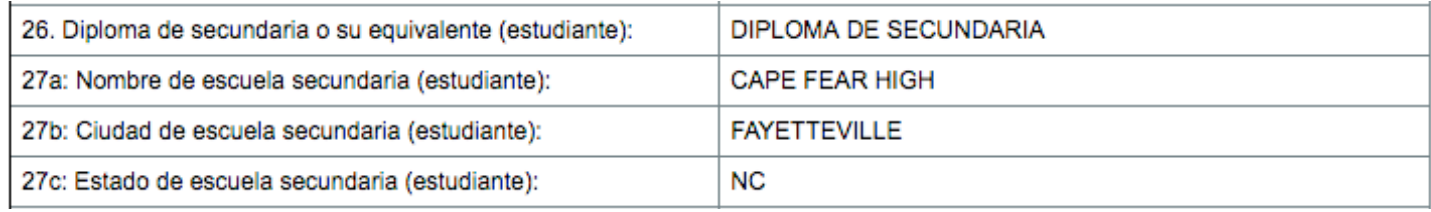

#### **De tener dudas visite a su Oficial.**